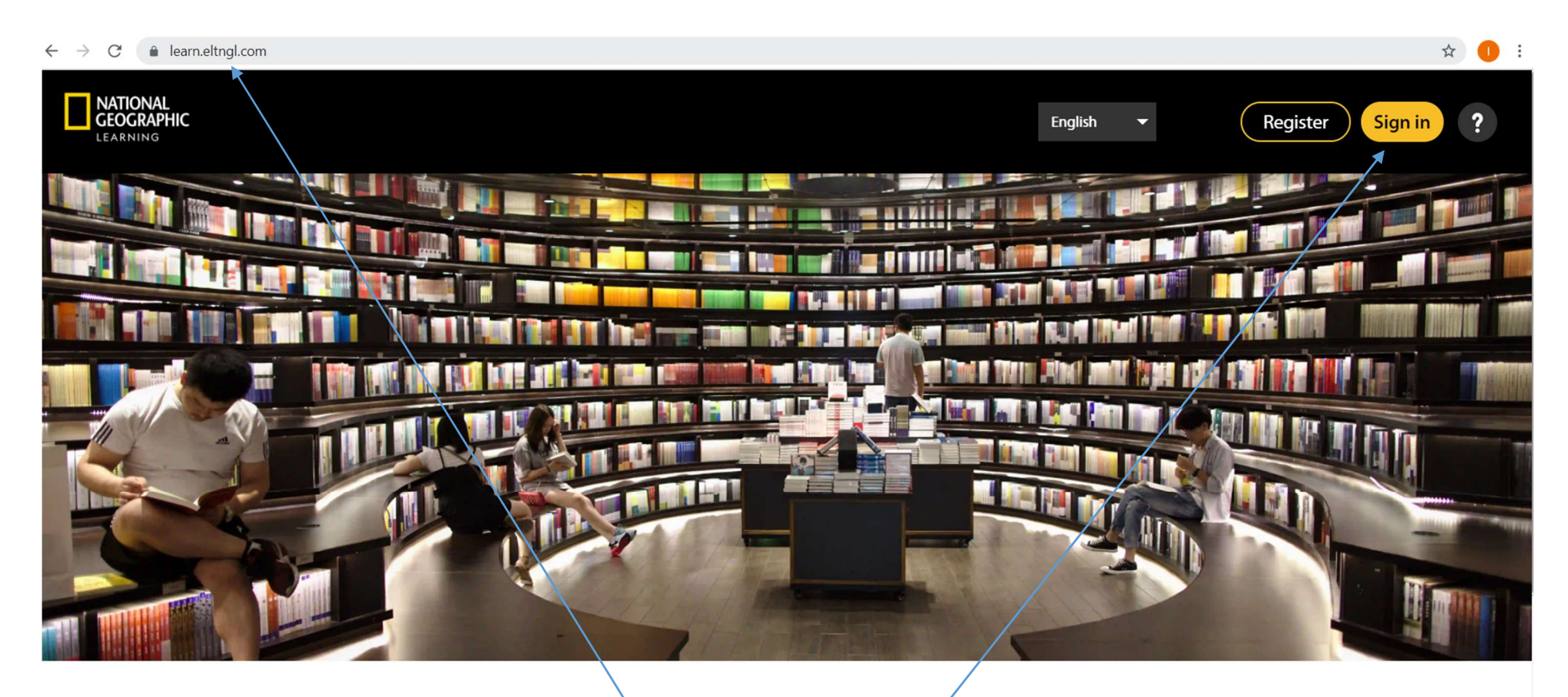

**Welcome to National Geographic** Learning Online Practice

Zadej do vyhledávače

Klikni na SIGN IN

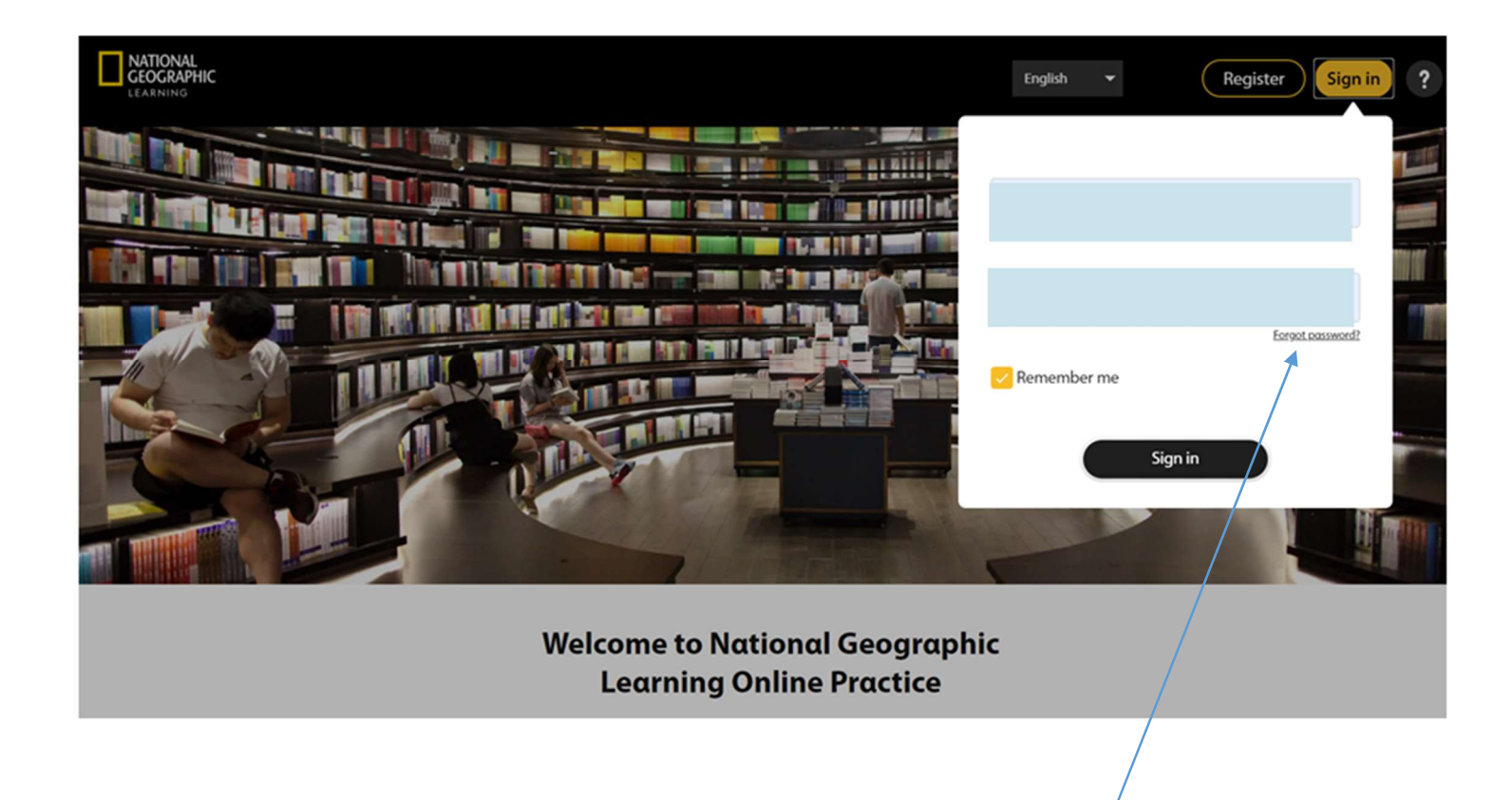

Klikněte na Forgot Password (zapomenuté heslo).

(i když jste heslo nezapomněli, je potřeba pro první přihlášení udělat)

## **Forgotten Password**

Submit your email address and we will send you a link to reset your password.

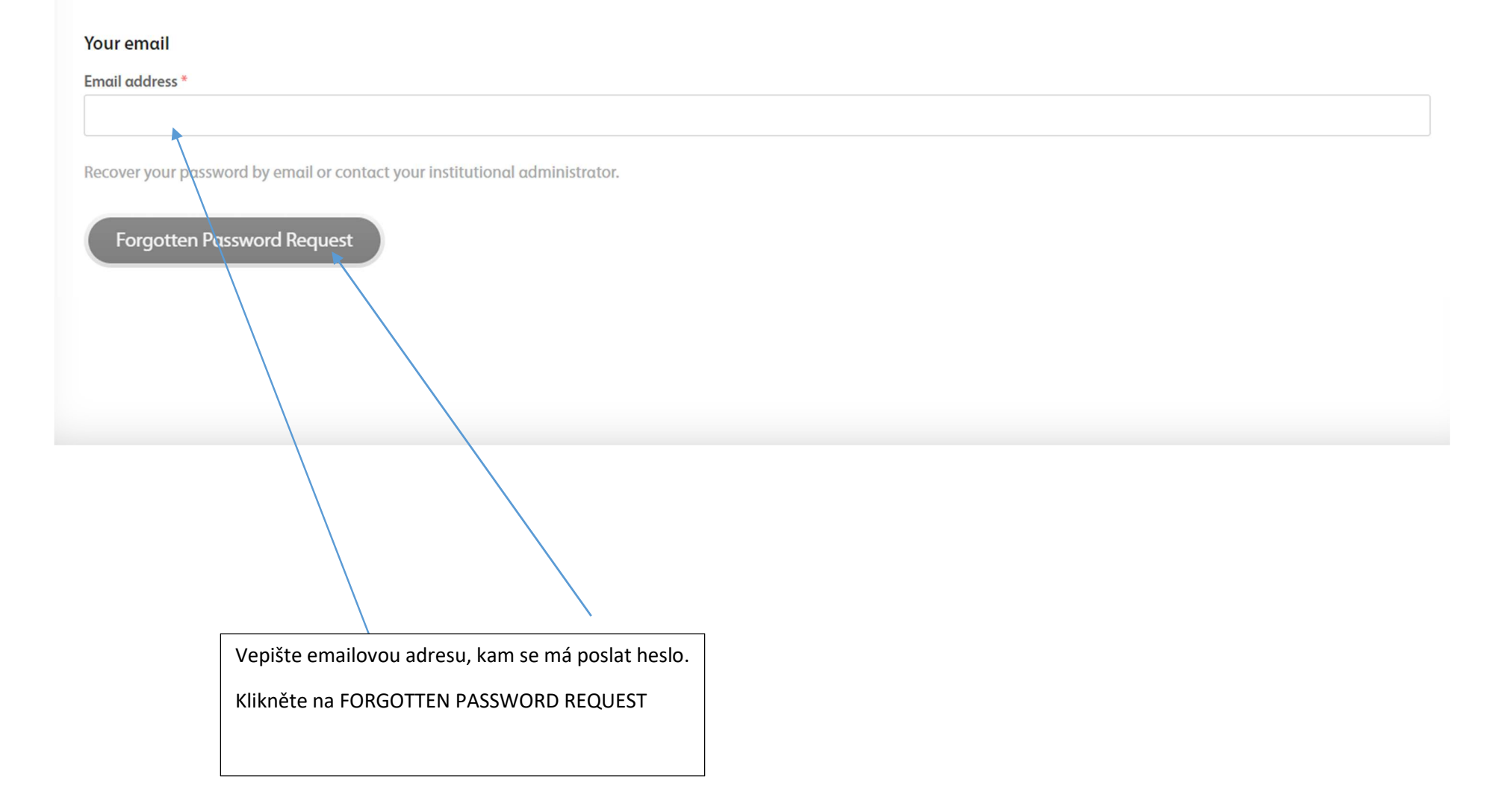

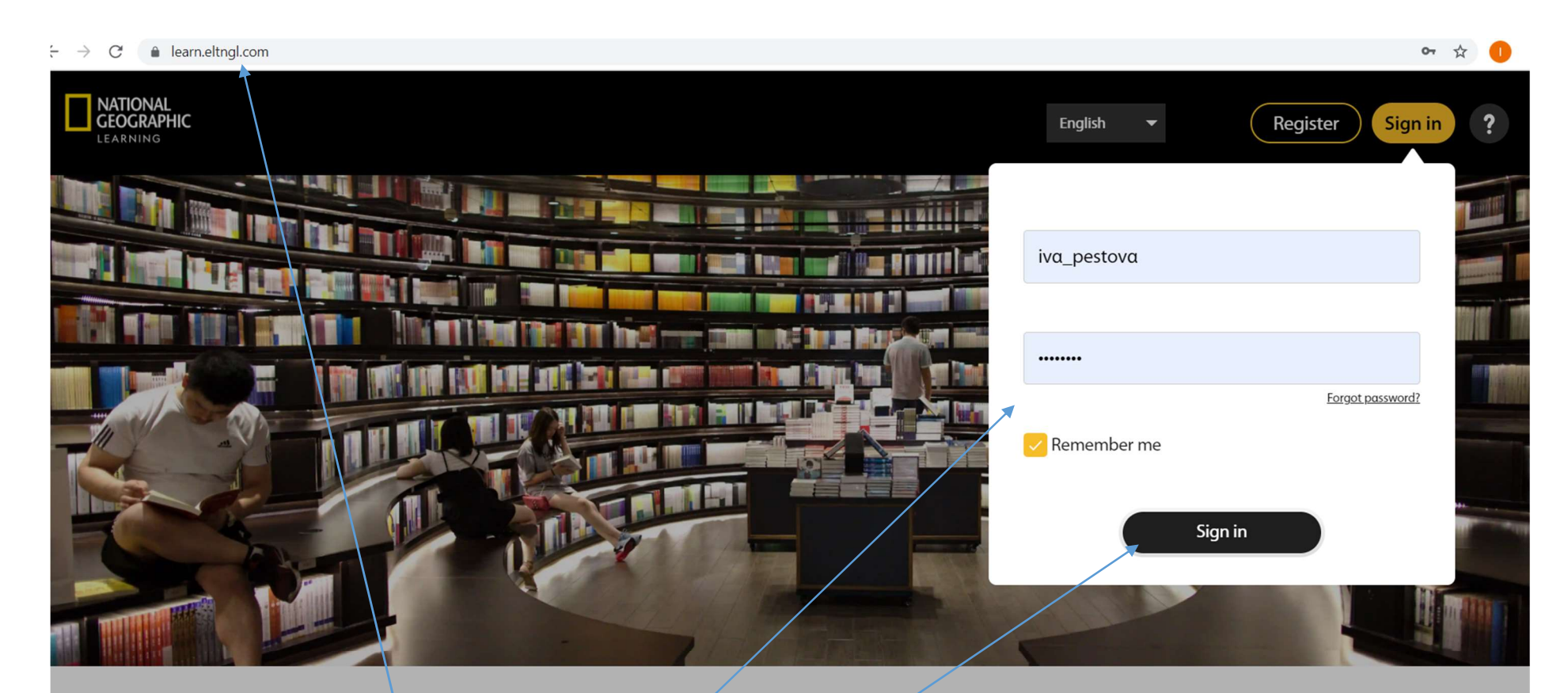

## **Welcome to National Geographic Learning Online Practice**

Až heslo dostanete, jděte zpět na stránky learn.eltngl.com.

Zadejte své User name a heslo, které Vám přišlo do emailu.

Klikněte na SIGN IN a mžete se pustit do práce.